# **STABILIZATION PROGRAMM FOR KITS**

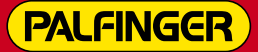

How to use the PALFINGER stabilization programm for kits solutions?

**MOBELCO** 

# **KITS STABILIZATION PROGRAMM**

**Information needed before starting to use the program:**

- Model of the Access Platform
- **Truck**
- Preliminary drawing

#### **Introduction to stability check program**

Before starting using the program useful information are provided to the user.

### **How to fulfil the form:**

Information available on the truck specification provided by the producer

**COWNTEWEIGHT:** start the simulation with value zero and if necessary increase it.

X is the length of the crossbar

1 X 1100

2 X 1100

 $3 \times -1100$ 

 $4 \times -1100$ 

SNbmit

**Stabilizers coordinates in [X-Z] reference:**

Consider the «0» the tourret

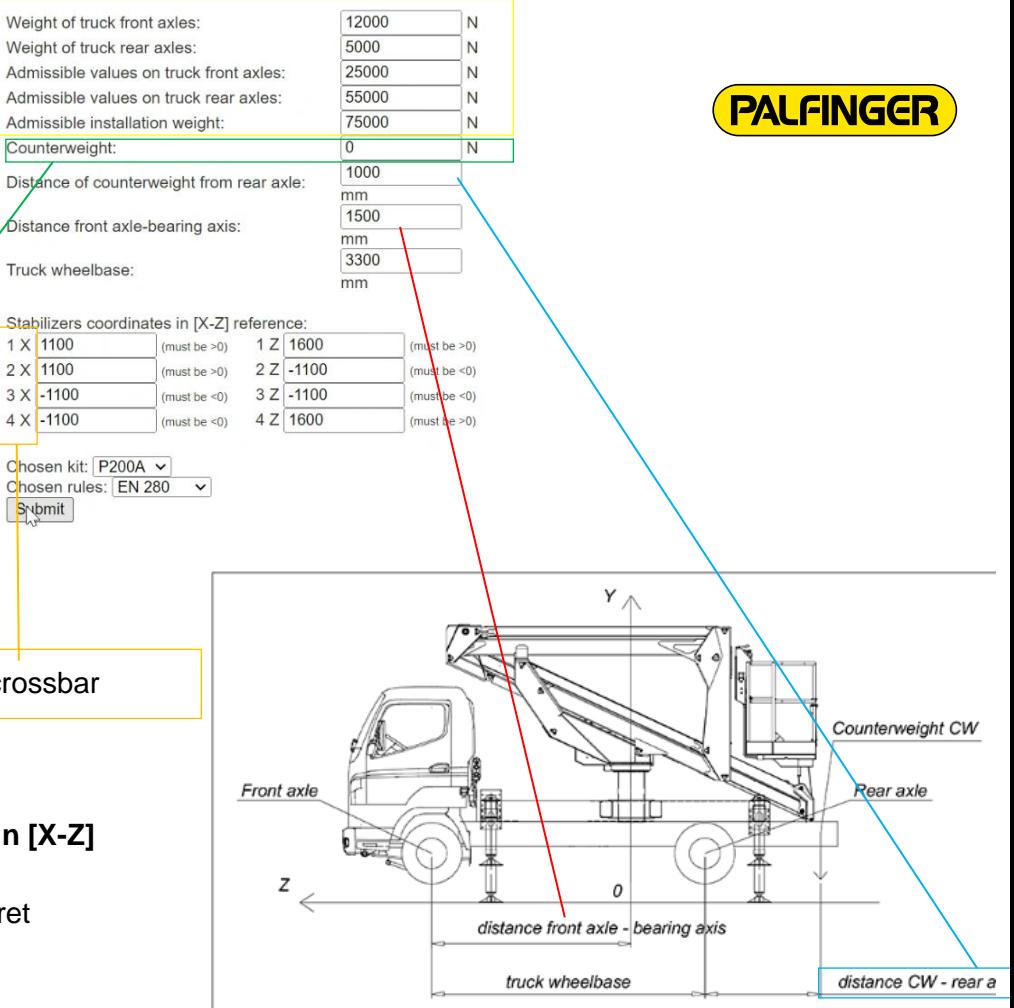

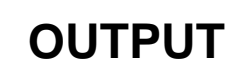

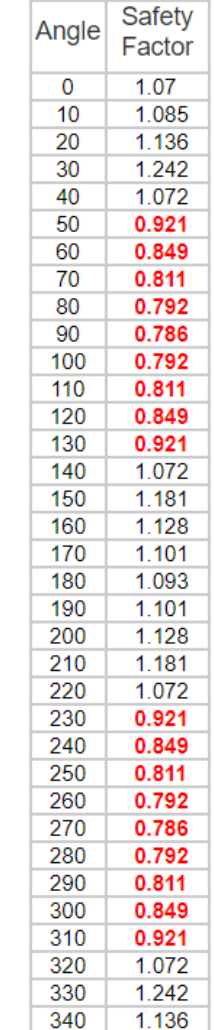

All the «safety factors» should have a value > 0.

The highlighted in red values point out the angle in the drawing on the right that could cause an overturning situation

#### **Main factors that could affect the stability of the AWP:**

- Positioning of the tourret, more it is closer to the truck cabin less is the stability.
- Positioning of the stabilizers, if there are no obstacle, place the stabilizer close to the truck cabin give more stability to the AWP. 310

#### **Results.**

- The programm take in consideration th eworst situation (max load in the cage and max boom out)
- Provides suggestion on which type of stabilizers choose
- It doesn't take in consideration passanger, fuel tank)

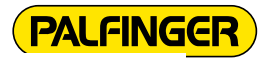

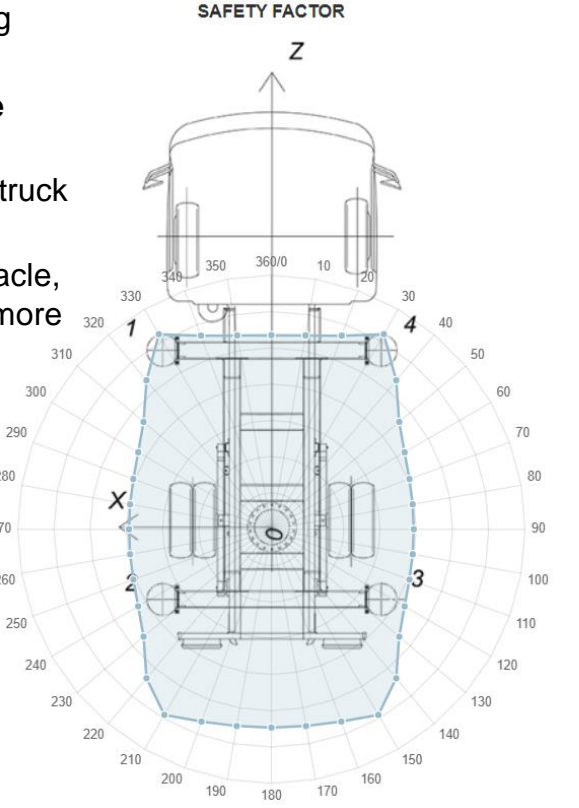

280

270

260

### **KIT SOLUTION**

Discover our model of **Kit Solutions**.

Discover the **Stabilization Programm** 

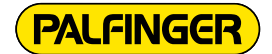

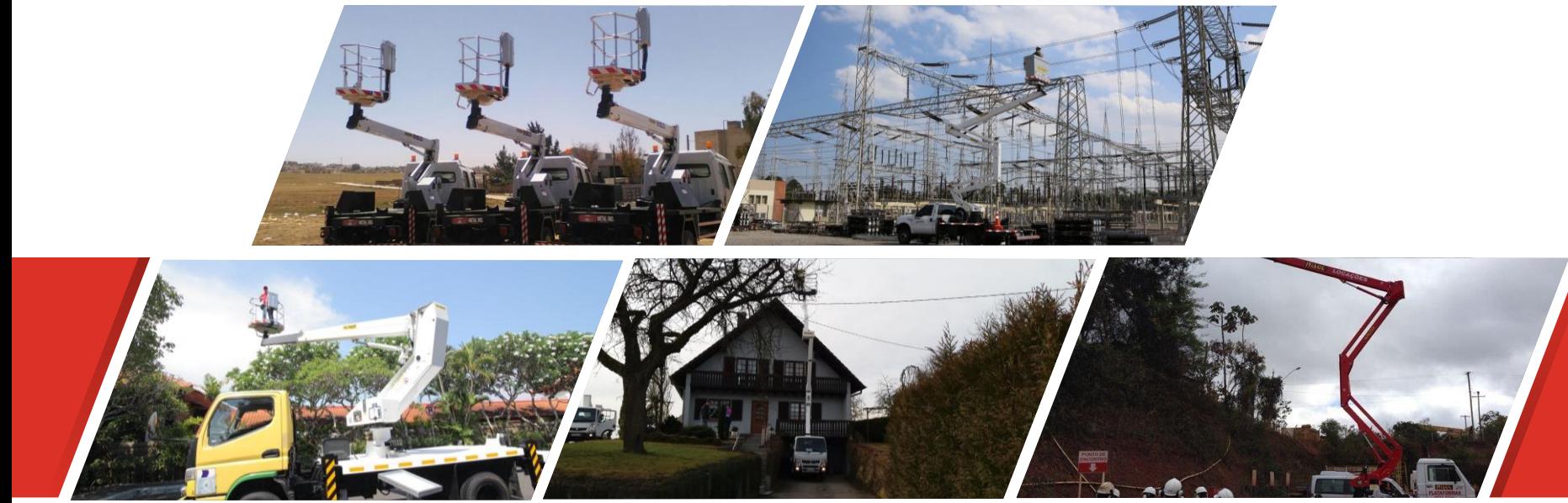